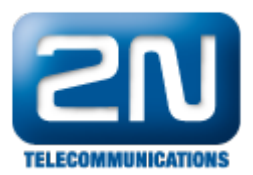

# AMS for IN1 IN2 (pulses S0, analog value, digital value)

FAQ describes how to set 2N® SmartCOM PRO ETH for AMS function. 2N® SmartCOM PRO can with this function automatically reads data from INPUTS and store data in internal memory.

2N®SmartCOM PRO ETH firmware SCE\_1-12-0-12-24 (this special FW which is distributed on request)

# Input Circuits

2N® SmartCOM PRO ETH is equipped with two inputs (IN1, IN2), parameters specified in the section Technical parameters in manual.

Make sure that the 2N® SmartCOM PRO ETH jumpers are set as shown in figure

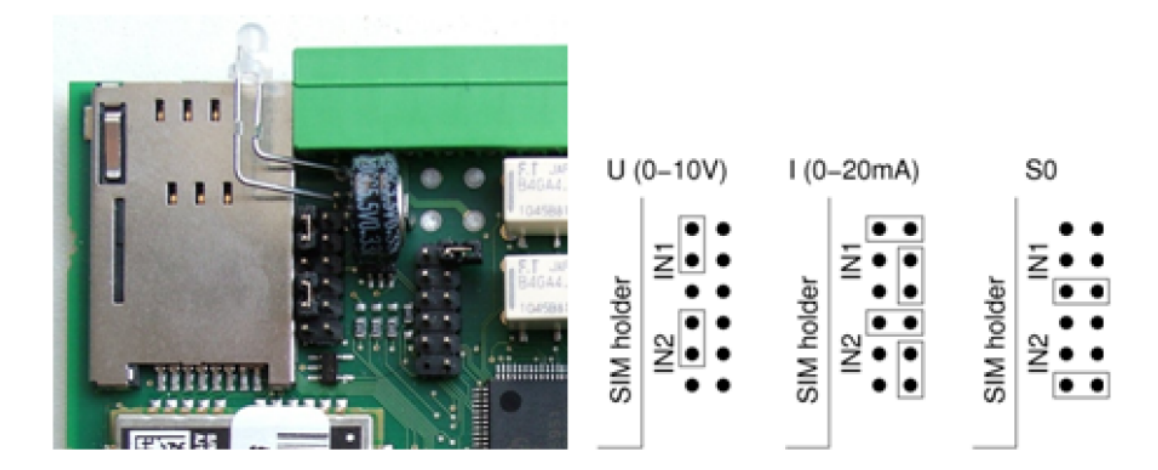

### Pulse counting on S0 inputs

• pulse counting on S0 inputs

AT^SCAMS="DEV\_ADD",128,"AIN\_DIN","1/PULSE/ABS","5M" - absolute value of pulses on input 1 each 5 minutes

AT^SCAMS="DEV\_ADD",128,"AIN\_DIN","2/PULSE/REL","5M" - relative (difference between two readouts) value of pulses on input 2 each 5 minutes

Possible time intervals:  $10M''$ ,  $10M''$ ,  $10M''$ ,  $10M''$ ,  $10M''$ ,  $10M''$ ,  $10M''$ ,  $10M''$ ,  $10M''$ ,  $10M''$ ,  $10M''$ ,  $10M''$ ,  $10M''$ ,  $10M''$ ,  $10M''$ ,  $10M''$ ,  $10M''$ ,  $10M''$ ,  $10M''$ ,  $10M''$ ,  $10M''$ ,  $10M''$ ,  $10M''$ ,  $10M''$ ,  $10M''$ "12M", "15M", "20M", "30M", "1H", "2H", "3H", "4H", "6H", "8H", "12H", "1D"

- at^scpulse1="start" - enable pulse counting on input 1.
- at^scams="ENABLE",1 enable AMS functionality.
	-
- at^scpulse2="start" 
at^scpulse2="start"

at^scpulse2="start"

at^scpulse2="start"

at^scpulse2="start"

at^scpulse2="start"

at^scpulse2="start"

at^scpulse2="start"

at^scpulse2="start"

at^scpulse2="start"

at^scpulse2=
	-

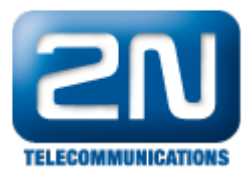

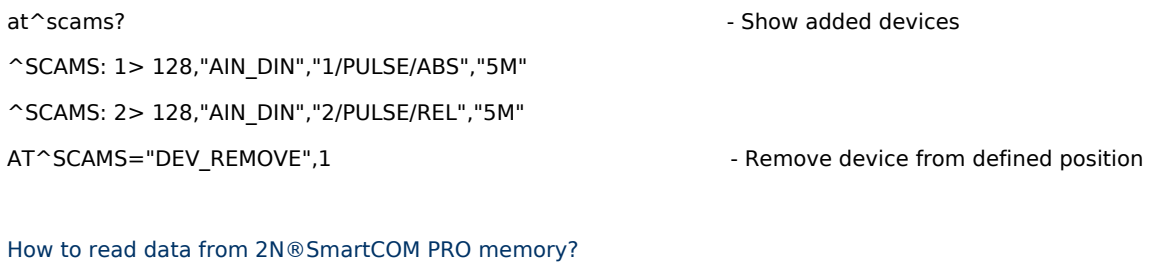

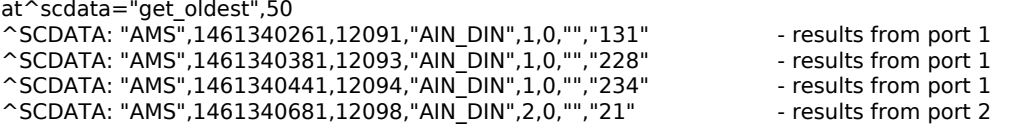

# Analog value on input

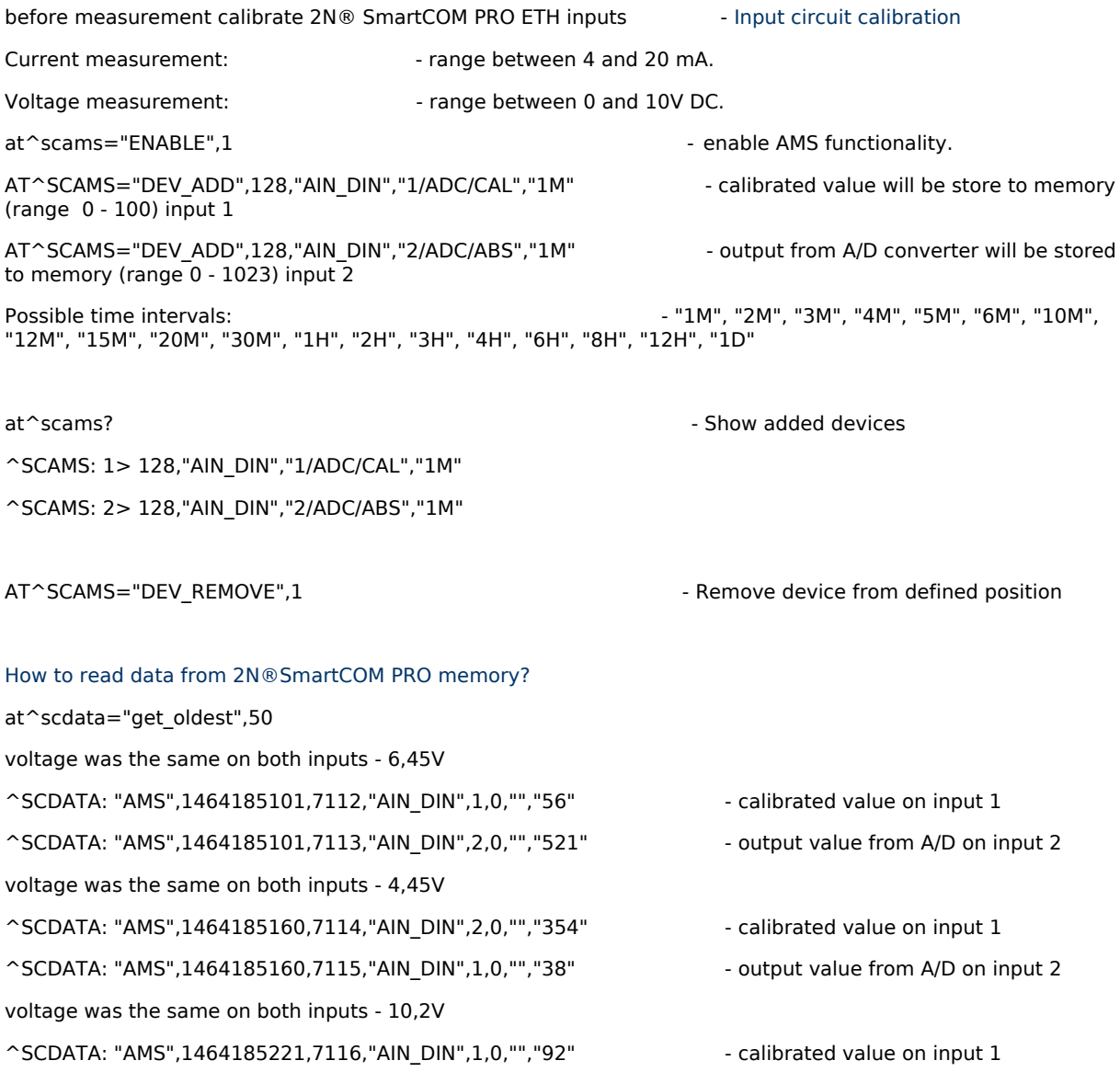

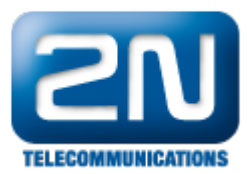

^SCDATA: "AMS",1464185221,7117,"AIN\_DIN",2,0,"","848" - output value from A/D on input 2

## Digital value on input

before measurement calibrate 2N® SmartCOM PRO ETH inputs - [Input circuit calibration](https://2nwiki.2n.cz/pages/viewpage.action?pageId=7353030) Current measurement:  $\blacksquare$ Voltage measurement:  $\blacksquare$ at^scams="ENABLE",1 - enable AMS functionality. AT^SCAMS="DEV\_ADD",128,"AIN\_DIN","2/DIN","1M" - each minute will be digital value on input 2 stored in memory ossible time intervals: - "1M", "2M", "3M", "4M", "5M", "6M", "10M", "12M", "15M", "20M", "30M", "1H", "2H", "3H", "4H", "6H", "8H", "12H", "1D" At^scams? ^SCAMS: 1> 128,"AIN\_DIN","1/ADC/CAL","1M"

^SCAMS: 2> 128,"AIN\_DIN","2/ADC/ABS","1M" ^SCAMS: 3> 128,"AIN\_DIN","2/DIN","1M" - readig digital value on input 2 is on third position

AT^SCAMS="DEV\_REMOVE",1 - Remove device from defined position [How to read data from 2N®SmartCOM PRO memory?](https://2nwiki.2n.cz/pages/viewpage.action?pageId=53742250) ^SCDATA: "AMS",1464186241,7150,"AIN\_DIN",3,0,"","0" ^SCDATA: "AMS",1464186241,7151,"AIN\_DIN",1,0,"","39" ^SCDATA: "AMS",1464186241,7152,"AIN\_DIN",2,0,"","360" ^SCDATA: "AMS",1464186301,7153,"AIN\_DIN",1,0,"","56" ^SCDATA: "AMS",1464186301,7154,"AIN\_DIN",2,0,"","524" ^SCDATA: "AMS",1464186301,7155,"AIN\_DIN",3,0,"","1"

### Direct read

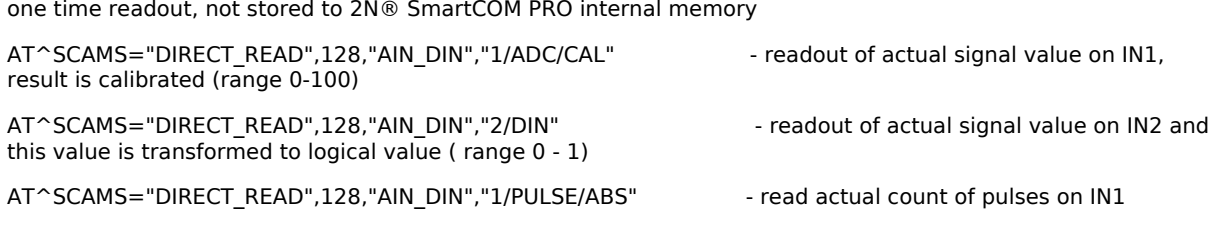

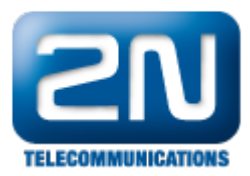

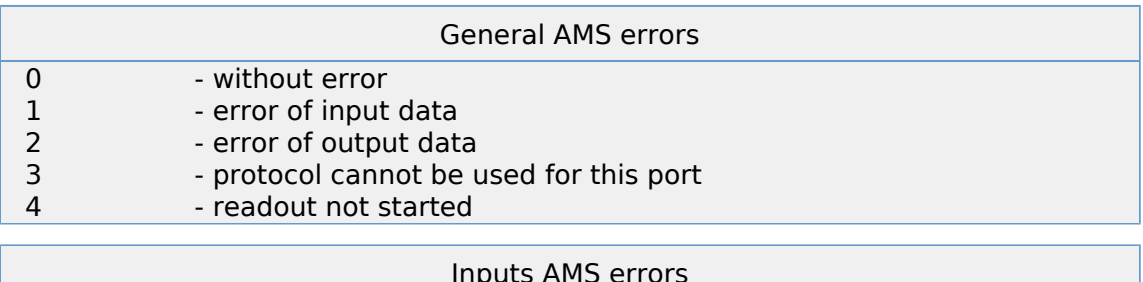

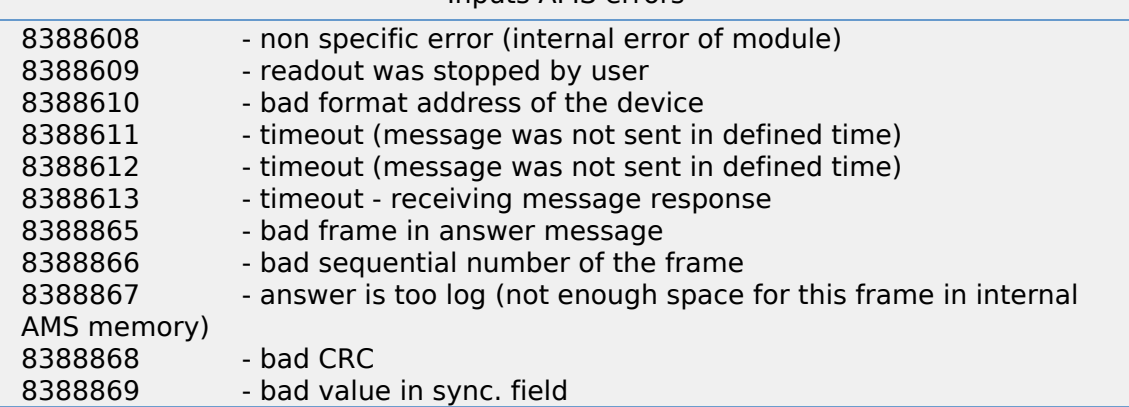